# Installazione e disinstallazione di Cisco VPN Client 3.5 e versioni successive per Mac OS 10.1

## Sommario

[Introduzione](#page-0-0) **[Prerequisiti](#page-0-1) [Requisiti](#page-0-2)** [Componenti usati](#page-0-3) **[Convenzioni](#page-1-0)** [Installazione del client VPN](#page-1-1) [Percorso dei profili utente](#page-7-0) [Disinstallazione del client VPN](#page-8-0) [Informazioni correlate](#page-8-1)

## <span id="page-0-0"></span>Introduzione

In questo documento vengono fornite istruzioni dettagliate su come installare e disinstallare Cisco VPN Client versione 3.5 per Mac su un Mac OS versione 10.1.

Per scaricare la versione più recente del client VPN per Mac OS, fare riferimento al [Software](http://www.cisco.com/cgi-bin/tablebuild.pl/darwin) [Center](http://www.cisco.com/cgi-bin/tablebuild.pl/darwin) (solo utenti [registrati](http://tools.cisco.com/RPF/register/register.do)).

## <span id="page-0-1"></span>**Prerequisiti**

#### <span id="page-0-2"></span>**Requisiti**

Le procedure descritte in questo documento devono essere implementate nel disco rigido di Mac OS 10.1.

#### <span id="page-0-3"></span>Componenti usati

Le informazioni fornite in questo documento si basano sulle versioni software e hardware riportate di seguito.

- Cisco VPN Client 3.5
- $\bullet$  Mac OS 10.1

Nota: per usare questa configurazione di esempio con Mac OS X 10.2, è necessario che sia in esecuzione Cisco VPN Client 3.6 o versioni successive. Inoltre, si noti che il client VPN per Mac versione 3.6 non funziona sull'interfaccia en1 (Apple AirPort WiFi) quando si esegue Mac OS X 10.2. Ulteriori informazioni e soluzioni alternative sono registrate come Bug ID [CSCdy4112](http://www.cisco.com/cgi-bin/Support/Bugtool/onebug.pl?bugid=CSCdy41127) (solo utenti [registrati\)](http://tools.cisco.com/RPF/register/register.do).

#### <span id="page-1-0"></span>**Convenzioni**

Per ulteriori informazioni sulle convenzioni usate, consultare il documento [Cisco sulle convenzioni](http://www.cisco.com/en/US/tech/tk801/tk36/technologies_tech_note09186a0080121ac5.shtml) [nei suggerimenti tecnici](http://www.cisco.com/en/US/tech/tk801/tk36/technologies_tech_note09186a0080121ac5.shtml).

## <span id="page-1-1"></span>Installazione del client VPN

Per installare il client VPN, che richiede modifiche al Registro di sistema di Mac OS 10.1, è necessario essere in modalità root.

Per installare il client VPN, attenersi alle seguenti istruzioni:

Completare questa procedura per abilitare l'utente root e impostare la password:Attiva la 1.modalità radice.Accedere al Mac come utente normale.Fare doppio clic sull'icona Disco rigido.Scegliere Applicazioni > Utilità > Netinfo

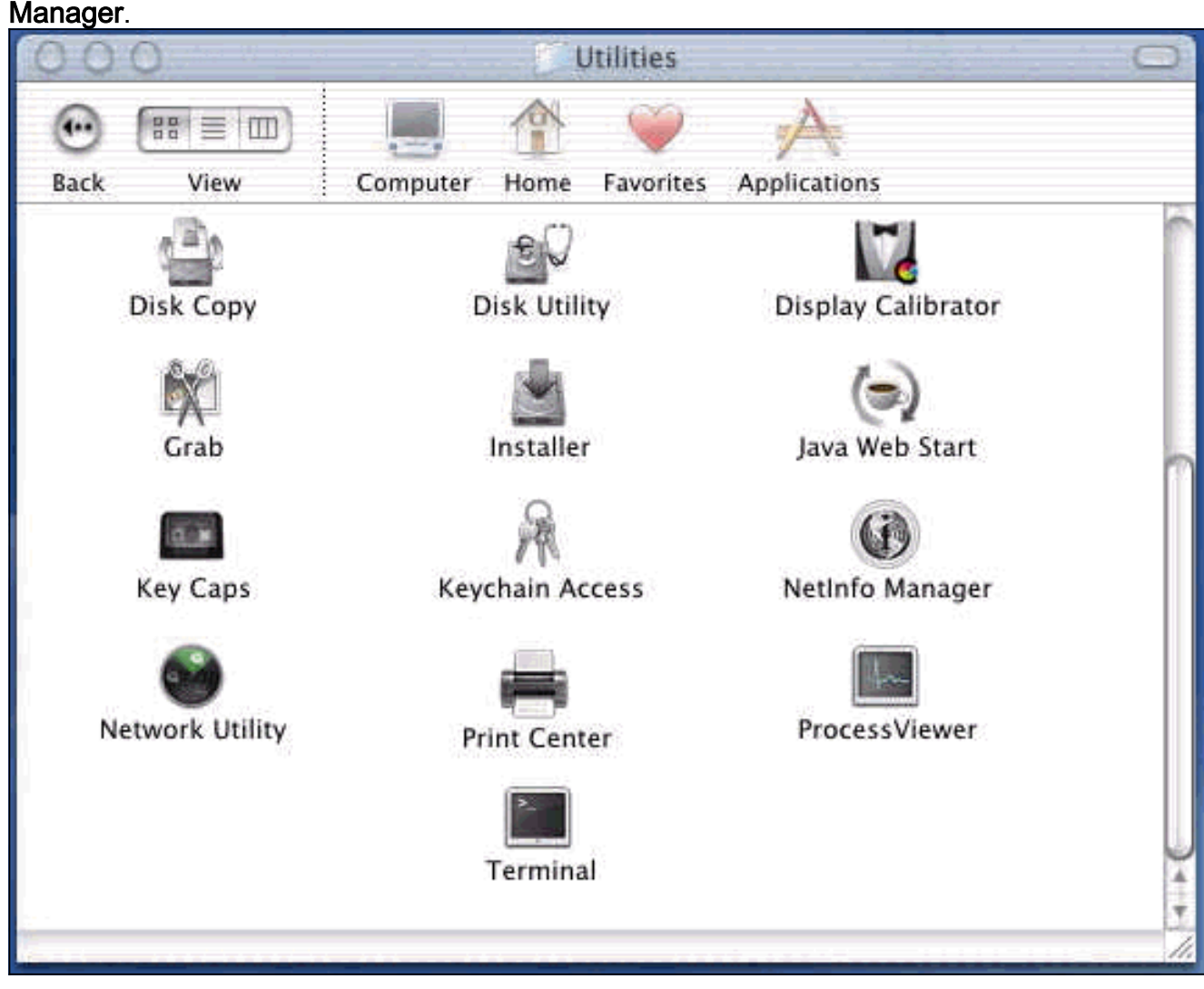

Da Netinfo Manager, scegliere Dominio > Sicurezza > Autentica.

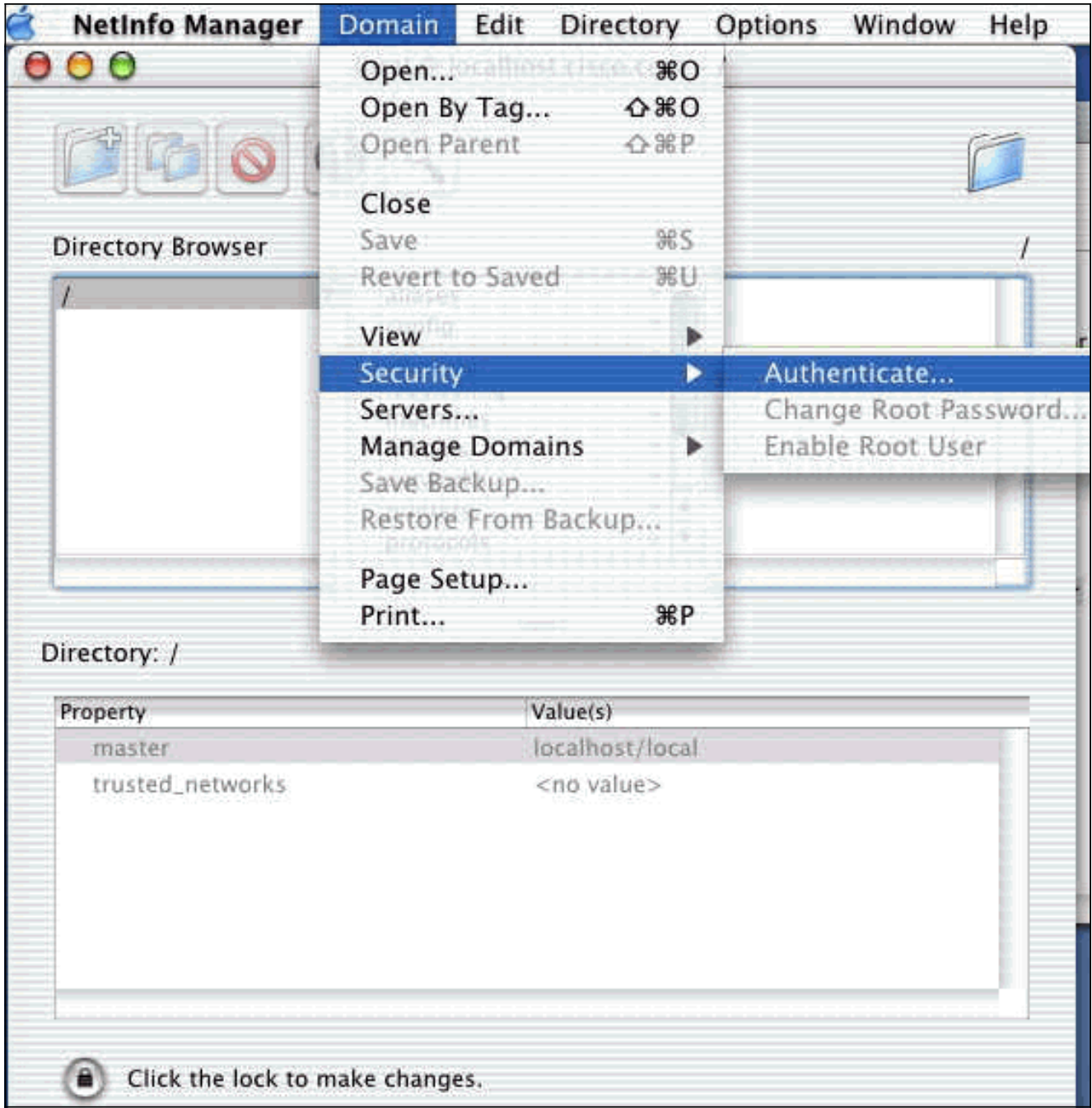

Viene richiesta la password amministratore per l'utente amministratore. L'utente amministratore è quello che ha creato l'account amministratore.Da Netinfo Manager, scegliere Dominio > Sicurezza > Abilita utente root.

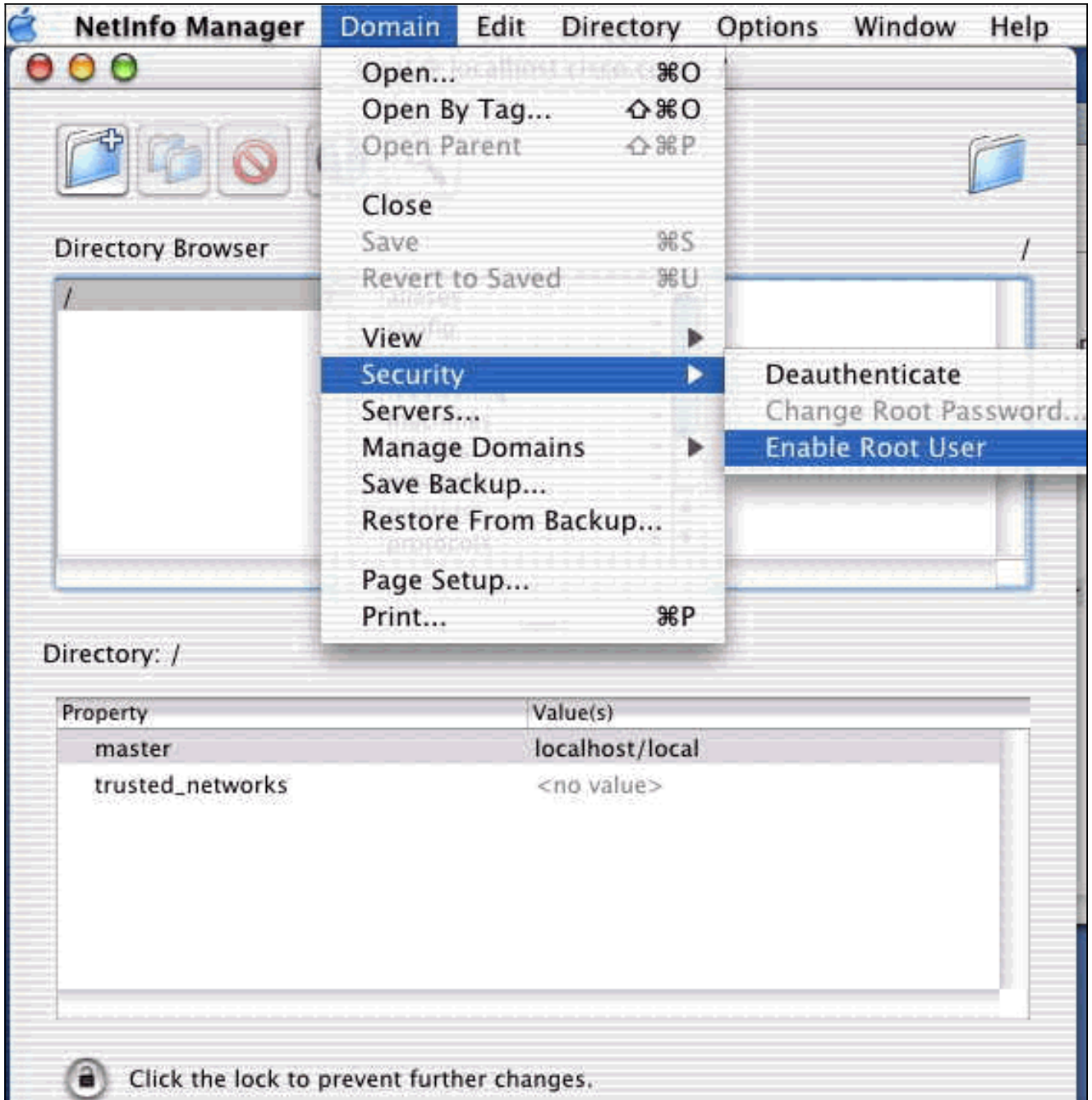

Dopo aver abilitato l'utente root, eseguire il login come utente root.

- 2. Individuare il file TAR del client VPN scaricato dal sito Web Cisco e fare doppio clic sull'immagine TAR per decomprimerla.I file verranno inseriti in una cartella denominata "vpnclient" sul desktop. La cartella include i file necessari per installare e disinstallare il client VPN.
- 3. Dalla finestra del terminale, accedere alla cartella vpnclient modificando la cartella "/", ad esempio "cd \desktop/vpnclient" e premendo Invio. Quindi digitare ./vpn\_install per installare il client VPN nella cartella desiderata.

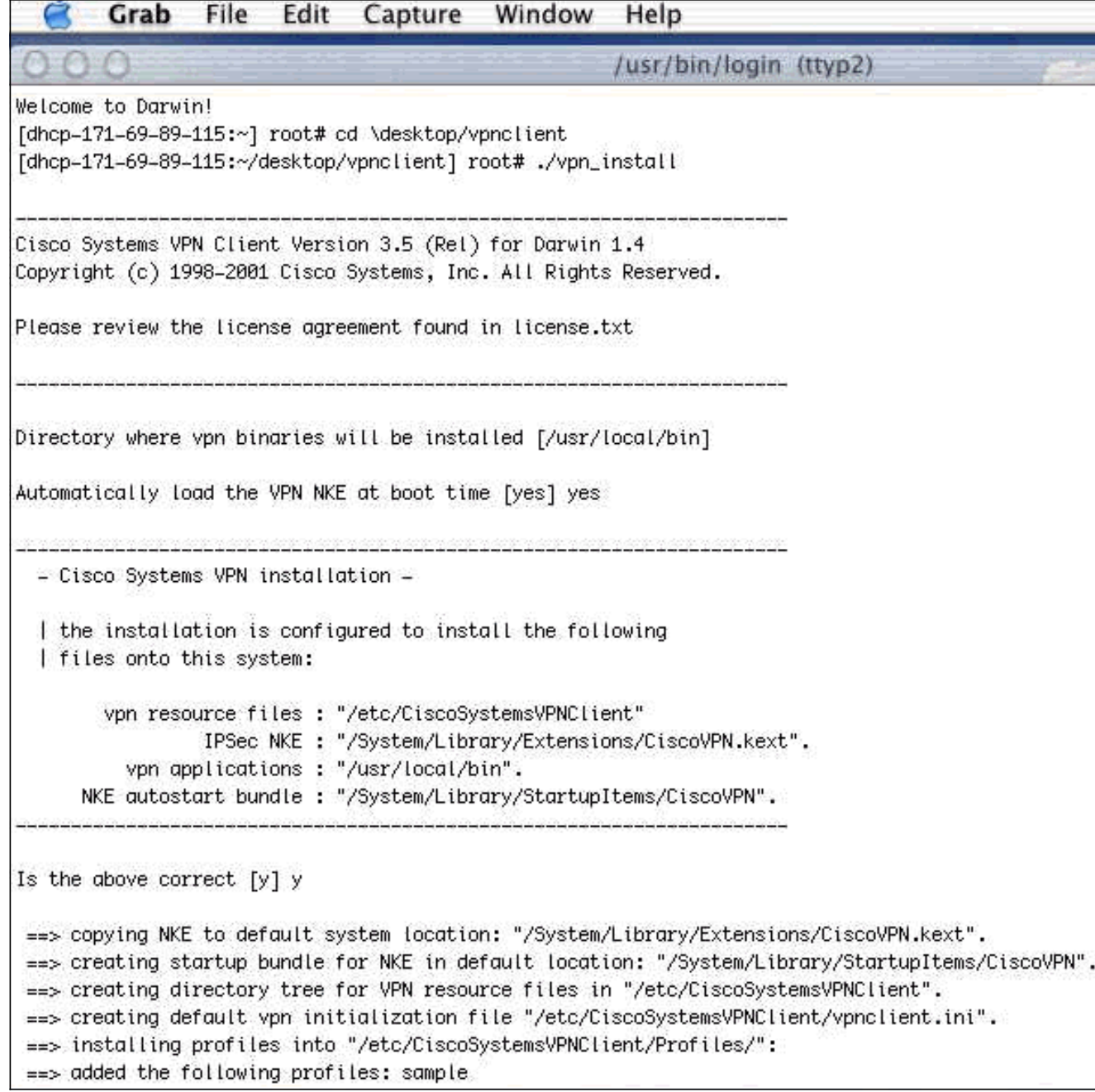

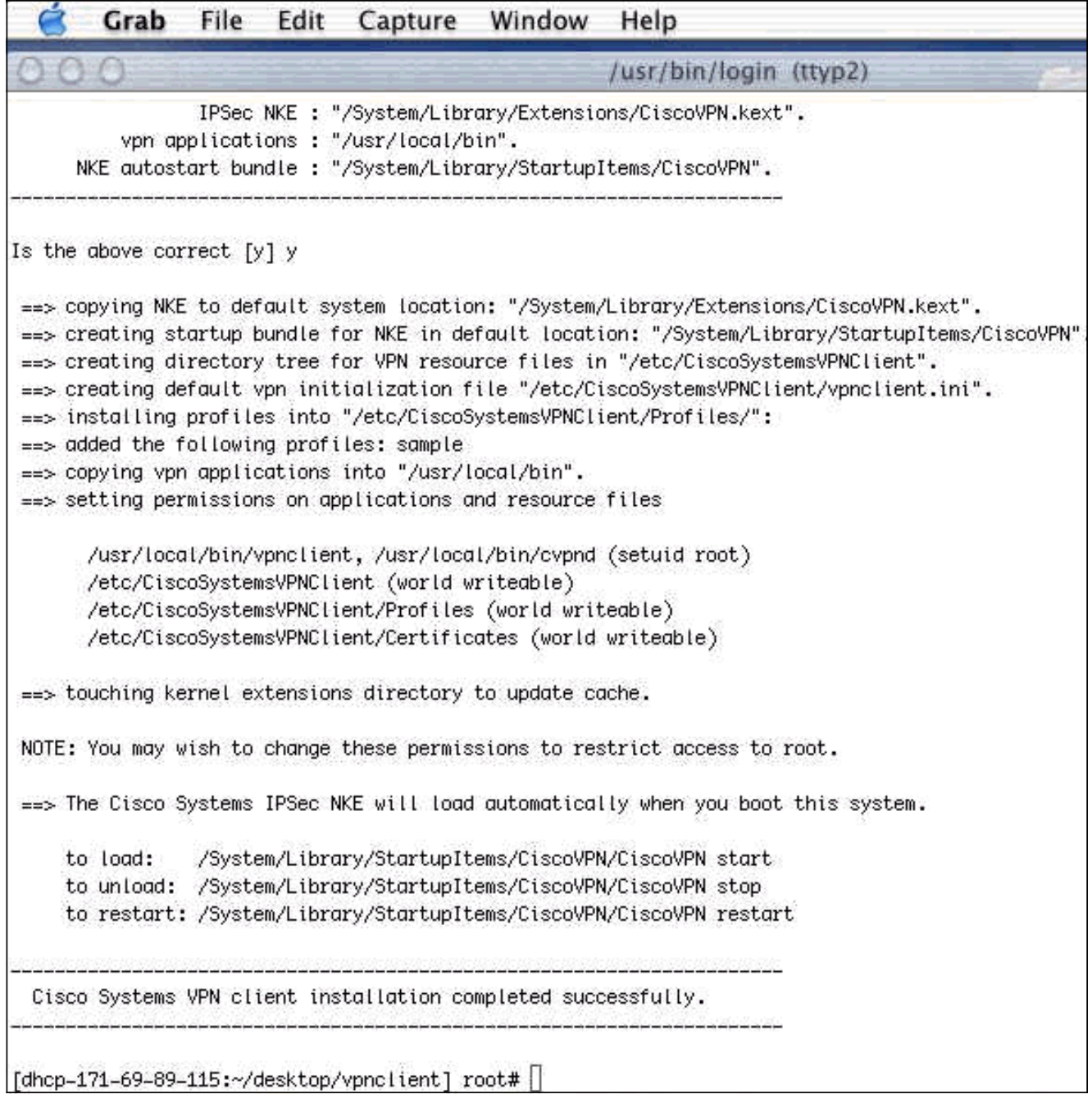

4. Scegliere Applicazioni > Sicurezza > Netinfo Manager, quindi scegliere Dominio > Sicurezza > Disabilita utente root per disabilitare l'utente root.

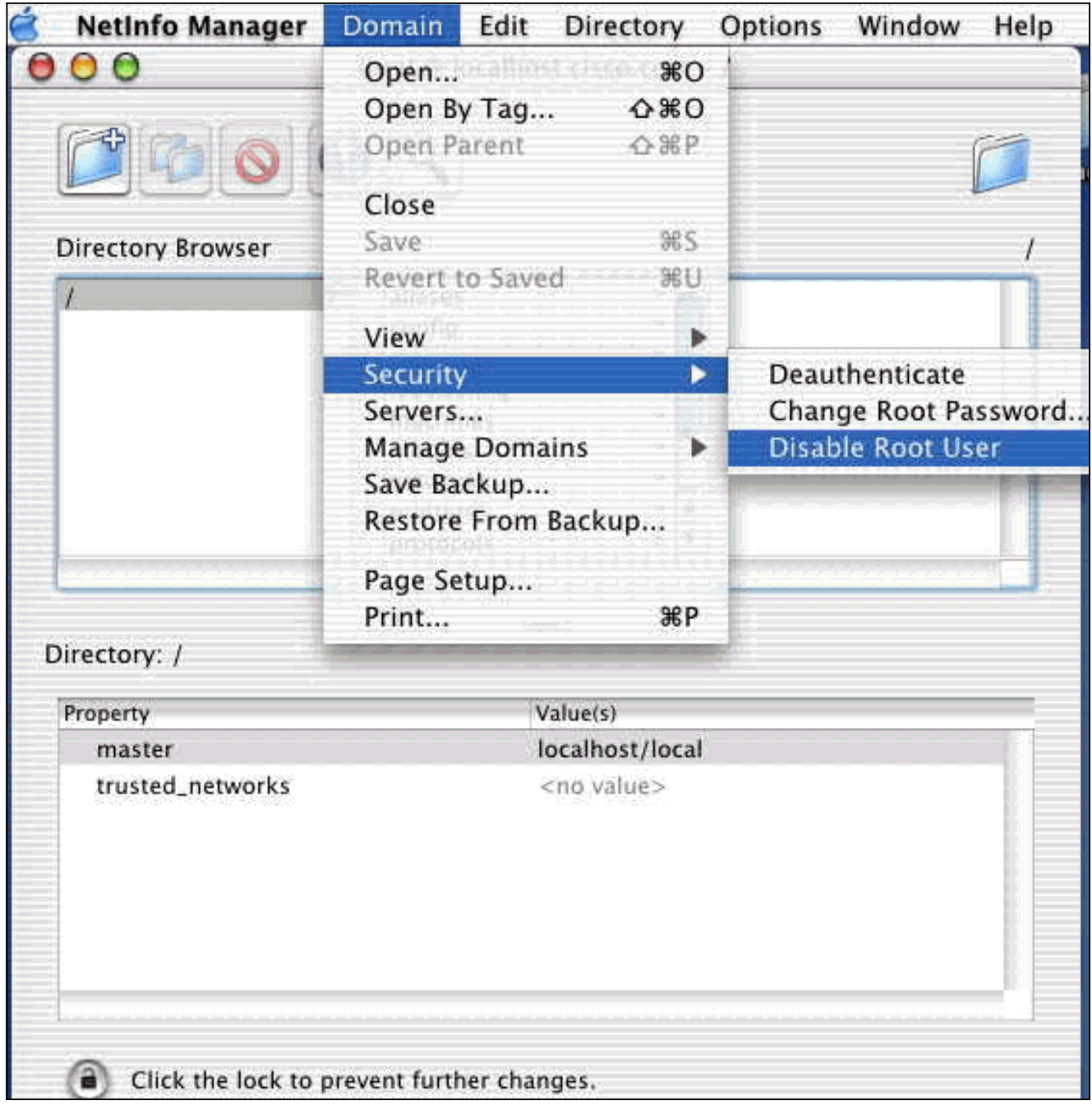

5. Scegliere Dominio > Sicurezza > Annulla autenticazione per deautenticare l'utente root.

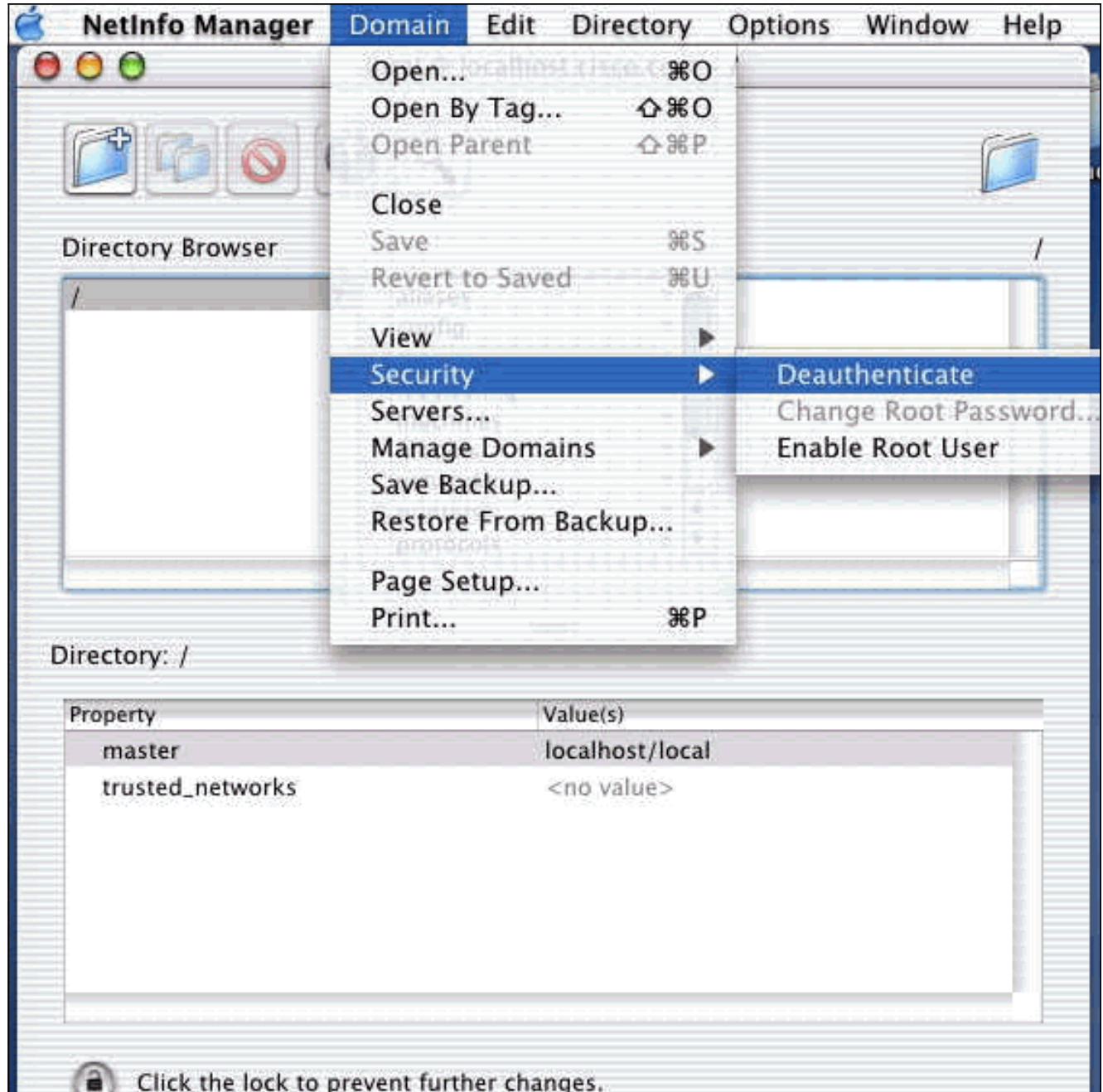

- 6. Uscire da Netinfo Manager.
- Riavvia il Mac e accedi come utente normale. Verrà avviato il servizio VPN installato con il 7. client VPN.

#### <span id="page-7-0"></span>Percorso dei profili utente

Potete modificare il file sample.pcf e salvarlo come nuovo file nella stessa posizione.

```
[dhcp-171-69-89-169:/etc/CiscoSystemsVPNClient/Profiles] root#ls sample.pcf
[dhcp-171-69-89-169:/etc/CiscoSystemsVPNClient/Profiles] root#
[main]
Description=sample user profile
Host=10.7.44.1
AuthType=1
GroupName=monkeys
EnableISPConnect=0
ISPConnectType=0
ISPConnect=
ISPCommand=
```

```
Username=chimchim
SaveUserPassword=0
EnableBackup=0
BackupServer=
EnableNat=0
CertStore=0
CertName=
CertPath=
CertSubjectName=
CertSerialHash=00000000000000000000000000000000
DHGroup=2
ForceKeepAlives=0
```
## <span id="page-8-0"></span>Disinstallazione del client VPN

Per disinstallare il client VPN, è necessario pulire le voci del Registro di sistema dal sistema Mac. È inoltre necessario disporre dell'accesso alla directory principale. Di seguito viene riportato l'output della disinstallazione del client VPN.

- 1. Attiva la modalità radice. (equivale al passaggio 1 dell'[installazione del client VPN\)](#page-1-1).
- 2. Disinstallare il client VPN.

```
[dhcp-171-69-89-169:~/desktop] root#cd vpnclient
[dhcp-171-69-89-169:~/desktop/vpnclient] root#./vpn_uninstall
==> removing : /usr/local/bin/vpnclient ( VPN dialer )
==> removing: /usr/local/bin/ipseclog ( VPN log viewer )
==> removing: /usr/local/bin/cvpnd ( VPN daemon )
==> removing: /usr/local/bin/cisco_cert_mgr ( VPN certificate manager )
==> removing: /System/Library/StartupItems/CiscoVPN ( autostart feature )
==> removing: /System/Library/Extensions/CiscoVPN.kext ( IPSec NKE )
==> removing: /etc/CiscoSystemsVPNClient ( profiles, certificates, initfiles )
```
- 3. Disabilitare e deautenticare la modalità radice. Equivale ai passaggi 4 e 5 di <u>[Installazione del](#page-1-1)</u> [client VPN](#page-1-1).
- 4. Riavviare il Mac.

### <span id="page-8-1"></span>Informazioni correlate

- [Installazione del client VPN per Mac OS X, versione 4.0](http://www.cisco.com/en/US/products/sw/secursw/ps2308/products_user_guide_chapter09186a008015cffe.html?referring_site=bodynav)
- [Installazione del client VPN per Mac OS X, versione 3.7](http://www.cisco.com/en/US/products/sw/secursw/ps2308/products_user_guide_chapter09186a00801011e6.html?referring_site=bodynav)
- [Installazione del client VPN per Mac OS X, versione 3.5.1](http://www.cisco.com/en/US/products/sw/secursw/ps2308/products_tech_note09186a00800946f4.shtml?referring_site=bodynav)
- [Pagine di supporto dei prodotti IP Security \(IPSec\)](http://www.cisco.com/en/US/tech/tk583/tk372/tsd_technology_support_protocol_home.html?referring_site=bodynav)
- [Supporto tecnico Cisco Systems](http://www.cisco.com/cisco/web/support/index.html?referring_site=bodynav)